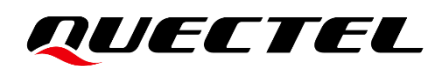

# **RG50xQ&RM5xxQ Series eSIM LPA Application Note**

#### **5G Module Series**

Version: 1.0

Date: 2022-09-20

Status: Released

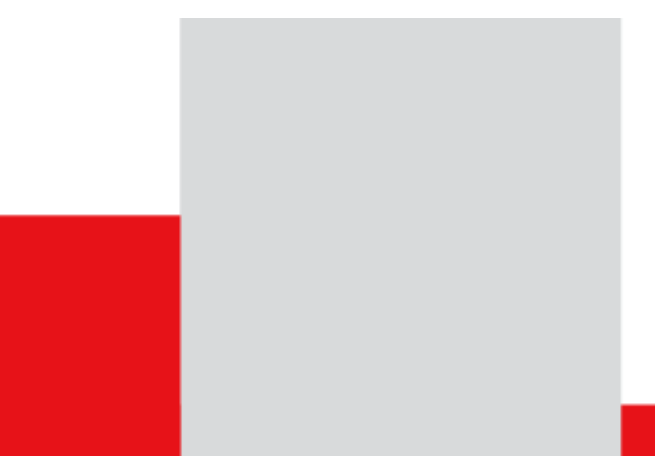

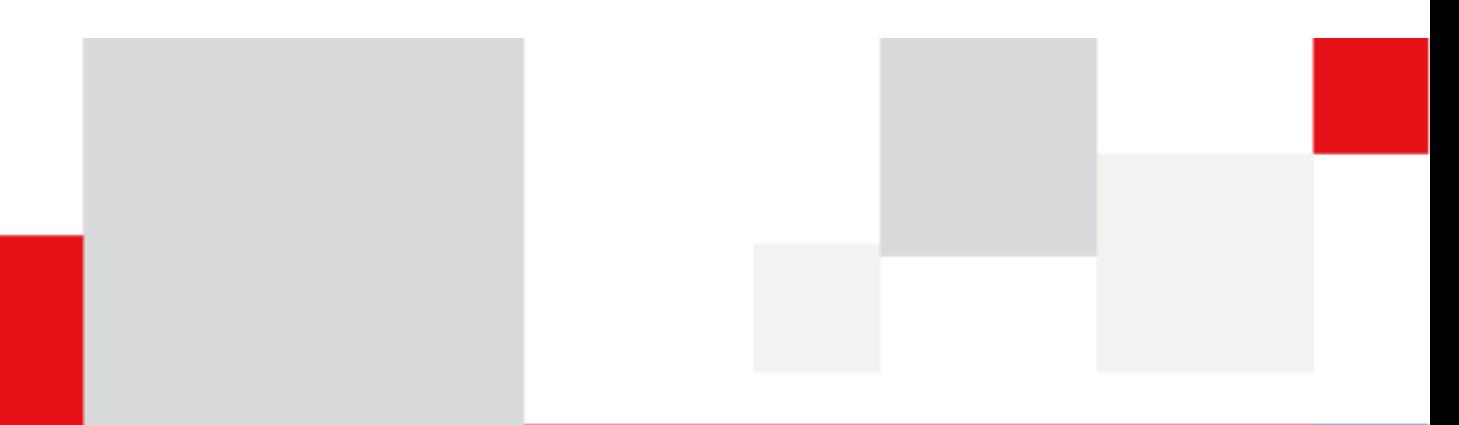

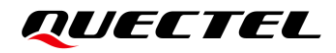

**At Quectel, our aim is to provide timely and comprehensive services to our customers. If you require any assistance, please contact our headquarters:**

**Quectel Wireless Solutions Co., Ltd.** 

Building 5, Shanghai Business Park Phase III (Area B), No.1016 Tianlin Road, Minhang District, Shanghai 200233, China Tel: +86 21 5108 6236 Email: [info@quectel.com](mailto:info@quectel.com)

**Or our local offices. For more information, please visit:**  [http://www.quectel.com/support/sales.htm.](http://www.quectel.com/support/sales.htm)

**For technical support, or to report documentation errors, please visit:**  [http://www.quectel.com/support/technical.htm.](http://www.quectel.com/support/technical.htm)

Or email us at: [support@quectel.com.](mailto:support@quectel.com)

## **Legal Notices**

We offer information as a service to you. The provided information is based on your requirements and we make every effort to ensure its quality. You agree that you are responsible for using independent analysis and evaluation in designing intended products, and we provide reference designs for illustrative purposes only. Before using any hardware, software or service guided by this document, please read this notice carefully. Even though we employ commercially reasonable efforts to provide the best possible experience, you hereby acknowledge and agree that this document and related services hereunder are provided to you on an "as available" basis. We may revise or restate this document from time to time at our sole discretion without any prior notice to you.

## **Use and Disclosure Restrictions**

#### **License Agreements**

Documents and information provided by us shall be kept confidential, unless specific permission is granted. They shall not be accessed or used for any purpose except as expressly provided herein.

## **Copyright**

Our and third-party products hereunder may contain copyrighted material. Such copyrighted material shall not be copied, reproduced, distributed, merged, published, translated, or modified without prior written consent. We and the third party have exclusive rights over copyrighted material. No license shall be granted or conveyed under any patents, copyrights, trademarks, or service mark rights. To avoid ambiguities, purchasing in any form cannot be deemed as granting a license other than the normal nonexclusive, royalty-free license to use the material. We reserve the right to take legal action for noncompliance with abovementioned requirements, unauthorized use, or other illegal or malicious use of the material.

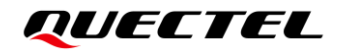

### **Trademarks**

Except as otherwise set forth herein, nothing in this document shall be construed as conferring any rights to use any trademark, trade name or name, abbreviation, or counterfeit product thereof owned by Quectel or any third party in advertising, publicity, or other aspects.

## **Third-Party Rights**

This document may refer to hardware, software and/or documentation owned by one or more third parties ("third-party materials"). Use of such third-party materials shall be governed by all restrictions and obligations applicable thereto.

We make no warranty or representation, either express or implied, regarding the third-party materials, including but not limited to any implied or statutory, warranties of merchantability or fitness for a particular purpose, quiet enjoyment, system integration, information accuracy, and non-infringement of any thirdparty intellectual property rights with regard to the licensed technology or use thereof. Nothing herein constitutes a representation or warranty by us to either develop, enhance, modify, distribute, market, sell, offer for sale, or otherwise maintain production of any our products or any other hardware, software, device, tool, information, or product. We moreover disclaim any and all warranties arising from the course of dealing or usage of trade.

## **Privacy Policy**

To implement module functionality, certain device data are uploaded to Quectel's or third-party's servers, including carriers, chipset suppliers or customer-designated servers. Quectel, strictly abiding by the relevant laws and regulations, shall retain, use, disclose or otherwise process relevant data for the purpose of performing the service only or as permitted by applicable laws. Before data interaction with third parties, please be informed of their privacy and data security policy.

## **Disclaimer**

- a) We acknowledge no liability for any injury or damage arising from the reliance upon the information.
- b) We shall bear no liability resulting from any inaccuracies or omissions, or from the use of the information contained herein.
- c) While we have made every effort to ensure that the functions and features under development are free from errors, it is possible that they could contain errors, inaccuracies, and omissions. Unless otherwise provided by valid agreement, we make no warranties of any kind, either implied or express, and exclude all liability for any loss or damage suffered in connection with the use of features and functions under development, to the maximum extent permitted by law, regardless of whether such loss or damage may have been foreseeable.
- d) We are not responsible for the accessibility, safety, accuracy, availability, legality, or completeness of information, advertising, commercial offers, products, services, and materials on third-party websites and third-party resources.

*Copyright © Quectel Wireless Solutions Co., Ltd. 2022. All rights reserved.*

## <span id="page-3-0"></span>**About the Document**

## **Revision History**

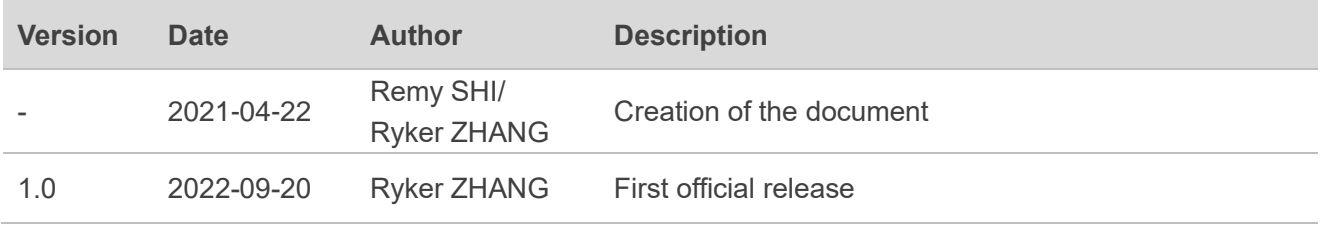

## <span id="page-4-0"></span>**Contents**

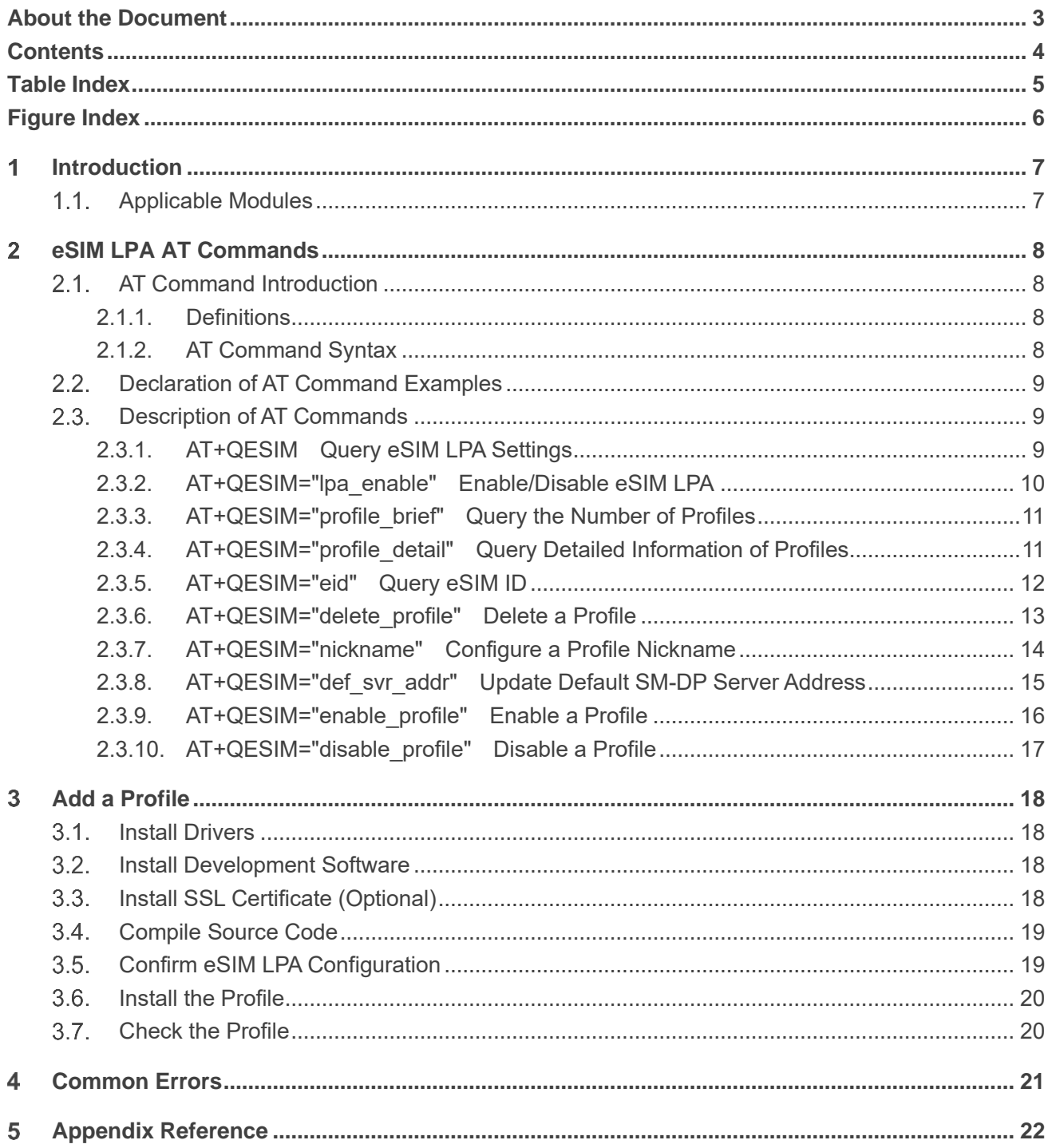

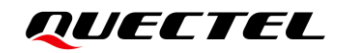

## <span id="page-5-0"></span>**Table Index**

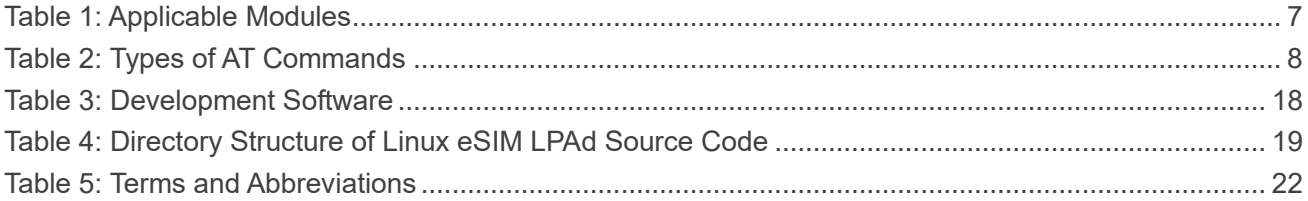

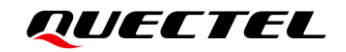

## <span id="page-6-0"></span>**Figure Index**

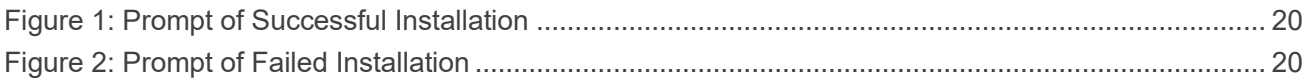

## <span id="page-7-0"></span>**Introduction**

The embedded SIM (also called eSIM or eUICC, referred to as eSIM hereinafter) card is a new secure element designed to remotely manage multiple mobile network operator subscriptions and be compliant with GSMA specifications. Available in various form factors, either plugged-in or soldered, the eSIM is easy to integrate in any kind of device.

LPA (Local Profile Assistant) is able to download the encrypted profile to eSIM, and also provides end users with a local management interface so that they can manage profile on eSIM.

This document mainly introduces the eSIM profile related AT commands, how to add a profile and common errors for installation of the profile.

## <span id="page-7-1"></span>**1.1. Applicable Modules**

#### <span id="page-7-2"></span>**Table 1: Applicable Modules**

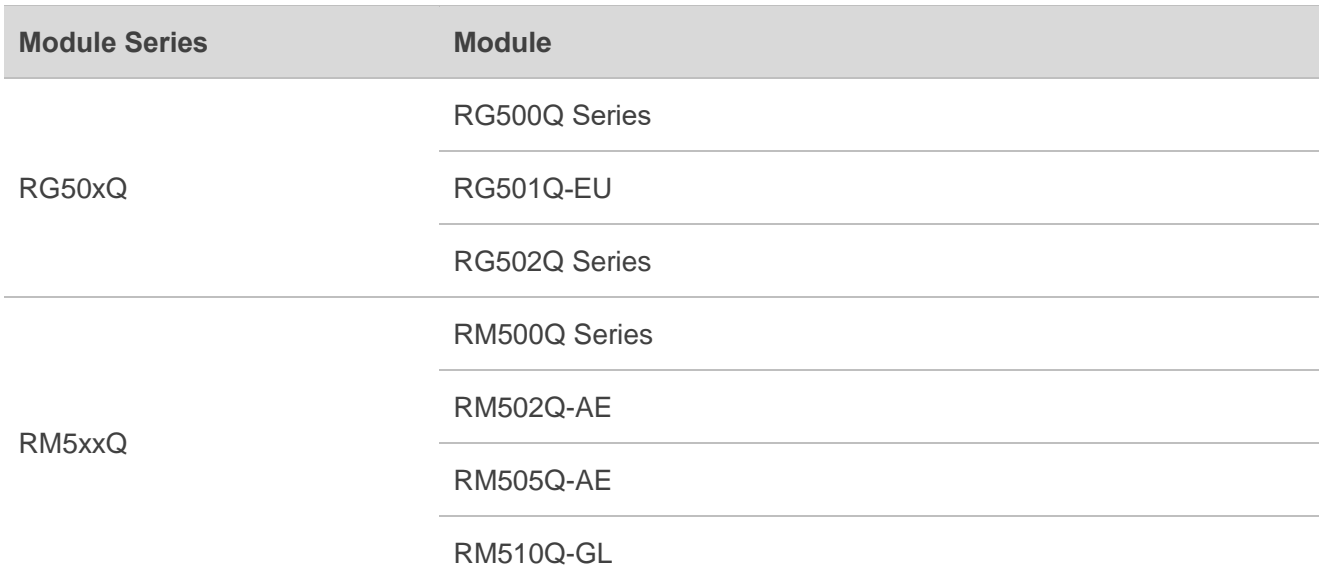

## <span id="page-8-0"></span>**eSIM LPA AT Commands**

## <span id="page-8-1"></span>**AT Command Introduction**

#### <span id="page-8-2"></span>**2.1.1. Definitions**

- ⚫ **<CR>** Carriage return character.
- ⚫ **<LF>** Line feed character.
- ⚫ **<...>** Parameter name. Angle brackets do not appear on the command line.
- [...] Optional parameter of a command or an optional part of TA information response. Square brackets do not appear on the command line. When an optional parameter is not given in a command, the new value equals its previous value or the default settings, unless otherwise specified.
- **Underline** Default setting of a parameter.

#### <span id="page-8-3"></span>**2.1.2. AT Command Syntax**

All command lines must start with **AT** or **at** and end with **<CR>**. Information responses and result codes always start and end with a carriage return character and a line feed character: **<CR><LF><response><CR><LF>**. In tables presenting commands and responses throughout this document, only the commands and responses are presented, and **<CR>** and **<LF>** are deliberately omitted.

<span id="page-8-4"></span>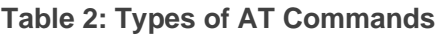

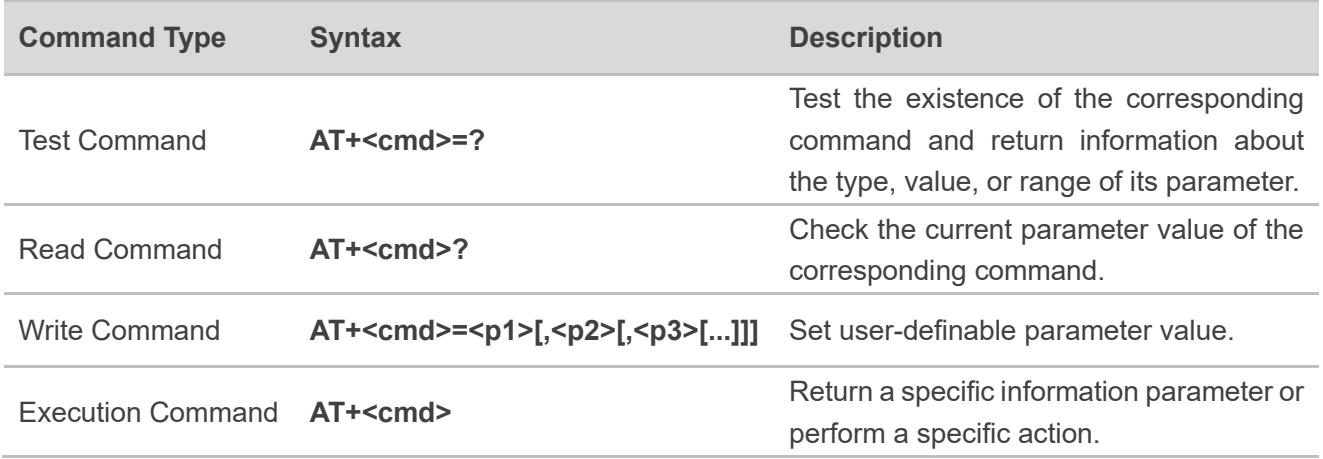

## <span id="page-9-0"></span>**Declaration of AT Command Examples**

The AT command examples in this document are provided to help you learn about the use of the AT commands introduced herein. The examples, however, should not be taken as Quectel's recommendations or suggestions about how to design a program flow or what status to set the module into. Sometimes multiple examples may be provided for one AT command. However, this does not mean that there is a correlation among these examples, or that they should be executed in a given sequence.

## <span id="page-9-1"></span>**2.3. Description of AT Commands**

#### <span id="page-9-2"></span>**2.3.1. AT+QESIM Query eSIM LPA Settings**

This command queries the eSIM LPA settings.

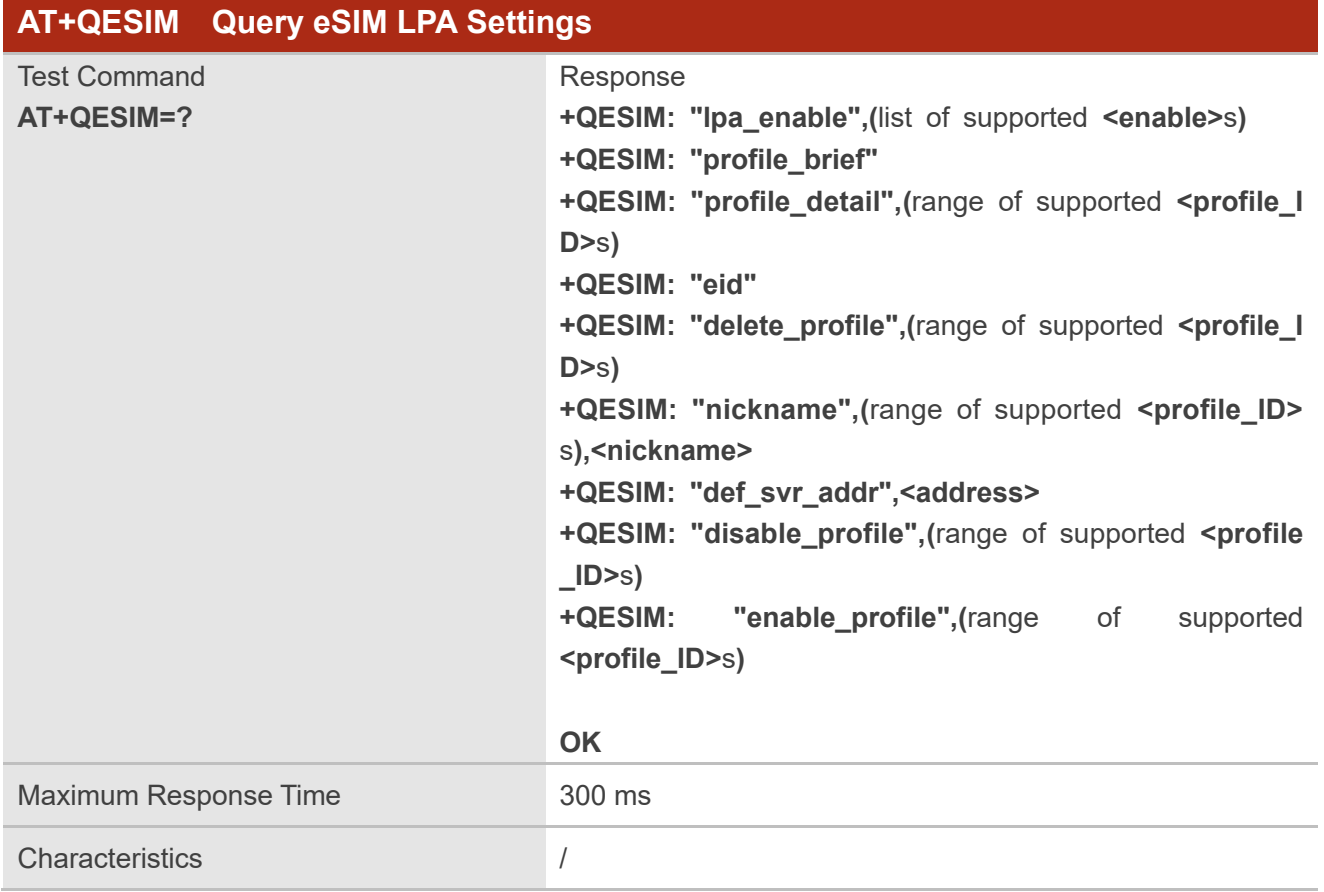

#### <span id="page-10-0"></span>**2.3.2. AT+QESIM="lpa\_enable" Enable/Disable eSIM LPA**

This command enables or disables the eSIM LPA.

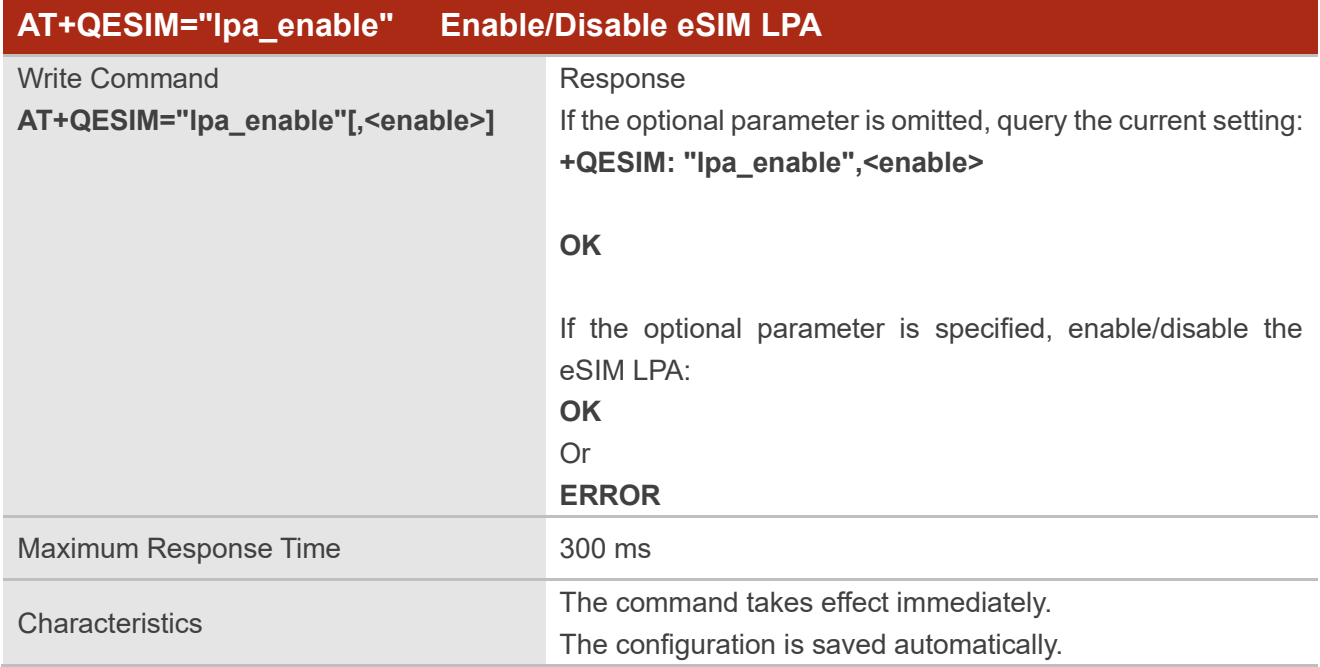

#### **Parameter**

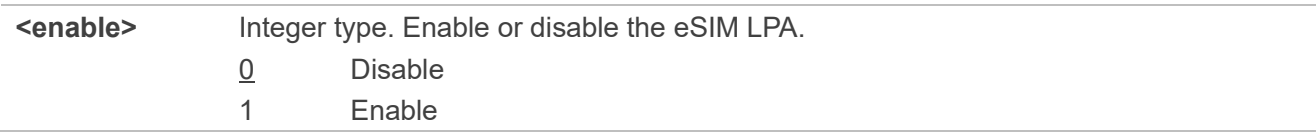

#### **NOTE**

If the eSIM LPA is disabled, **ERROR** is returned after the execution of other commands.

#### **Example**

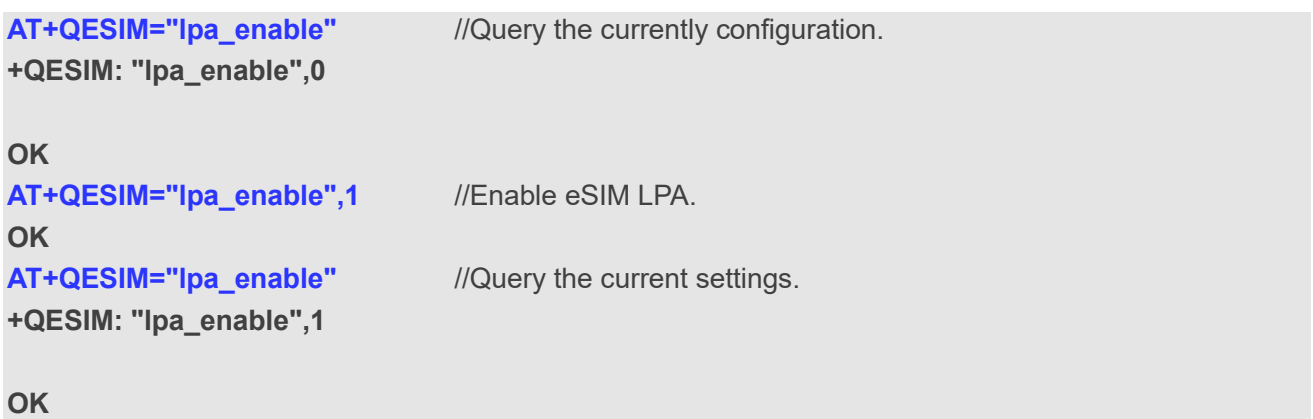

#### <span id="page-11-0"></span>**2.3.3. AT+QESIM="profile\_brief" Query the Number of Profiles**

This command queries the number of profiles in eSIM.

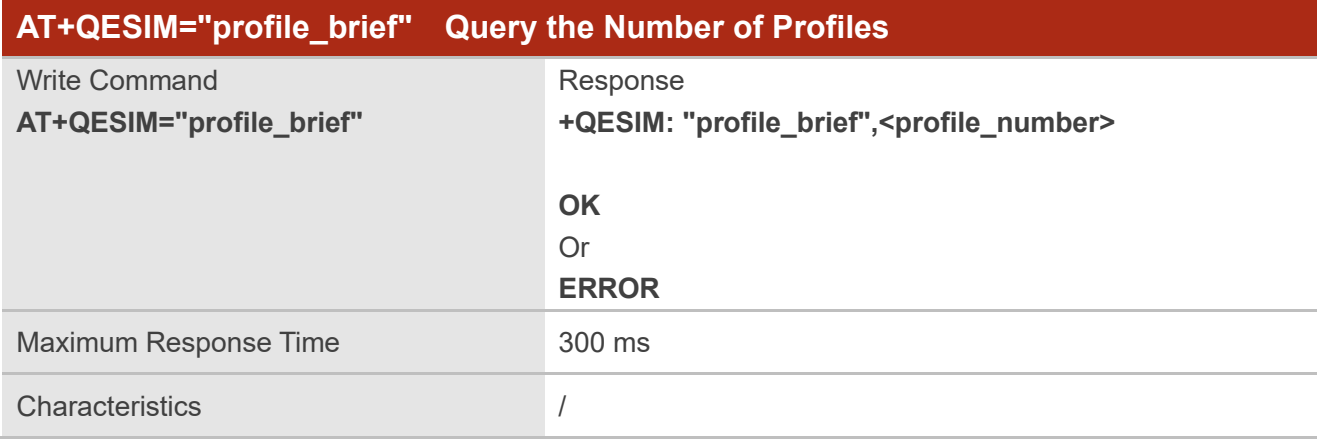

#### **Parameter**

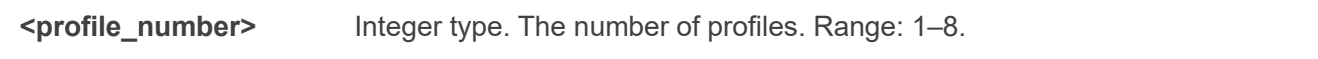

#### **Example**

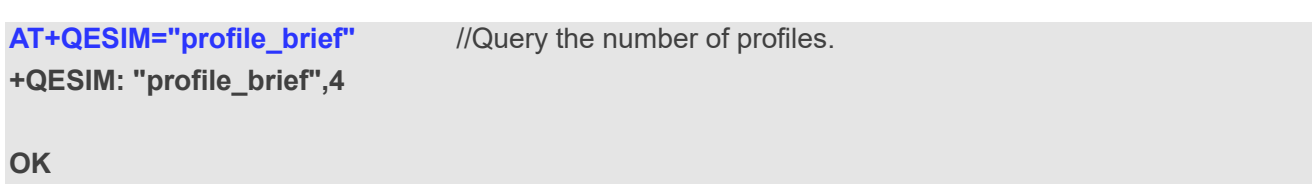

#### <span id="page-11-1"></span>**2.3.4. AT+QESIM="profile\_detail" Query Detailed Information of Profiles**

This command queries the detailed information of profiles in eSIM.

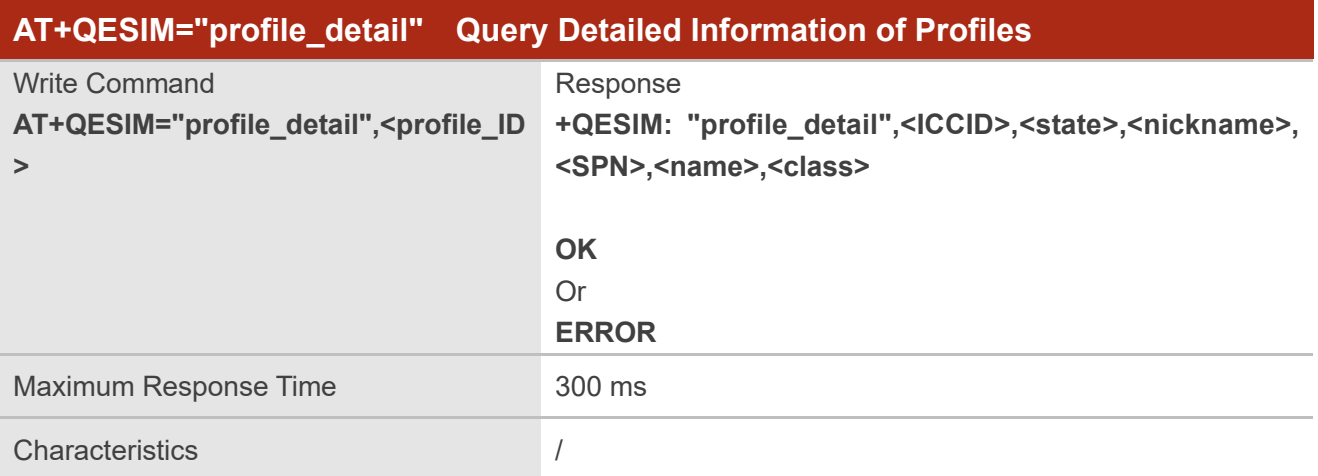

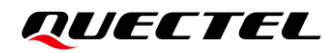

#### **Parameter**

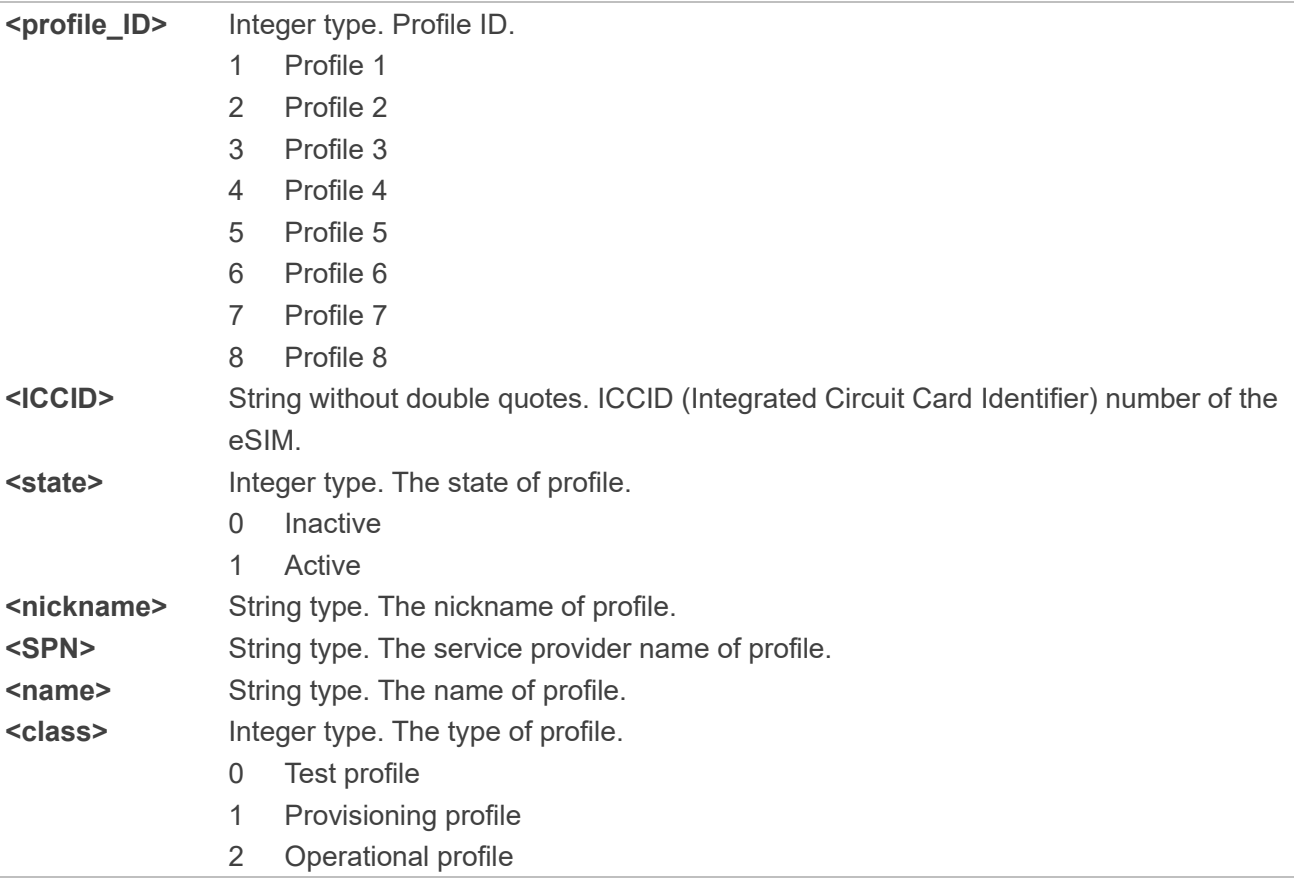

#### **Example**

**AT+QESIM="profile\_detail",1** //Query the detailed information of profile 1. **+QESIM: "profile\_detail",8988247000111763810F,0,"Profile1","Transatel","TSL\_0131",2**

#### **OK**

#### <span id="page-12-0"></span>**2.3.5. AT+QESIM="eid" Query eSIM ID**

This command queries the eSIM ID.

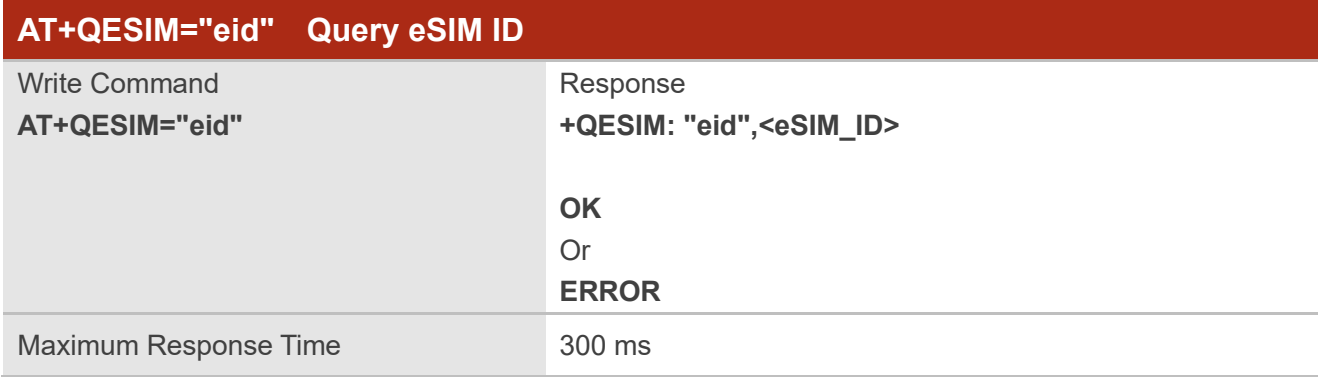

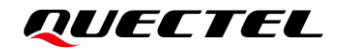

Characteristics /

#### **Parameter**

**<eSIM\_ID>** String without double quotes. The eSIM ID.

#### **Example**

**AT+QESIM="eid"** //Query the eSIM ID. **+QESIM: "eid",89033023424310000000001251649628**

**OK**

#### <span id="page-13-0"></span>**2.3.6. AT+QESIM="delete\_profile" Delete a Profile**

This command deletes the profile with a specific profile ID. You can execute this command to delete the profile only after the profile is disabled by **AT+QESIM="disable\_profile"**.

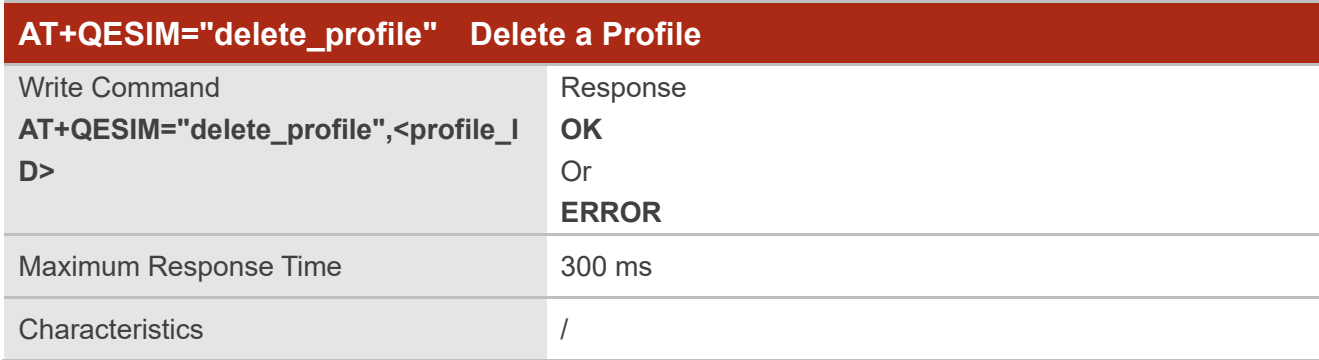

#### **Parameter**

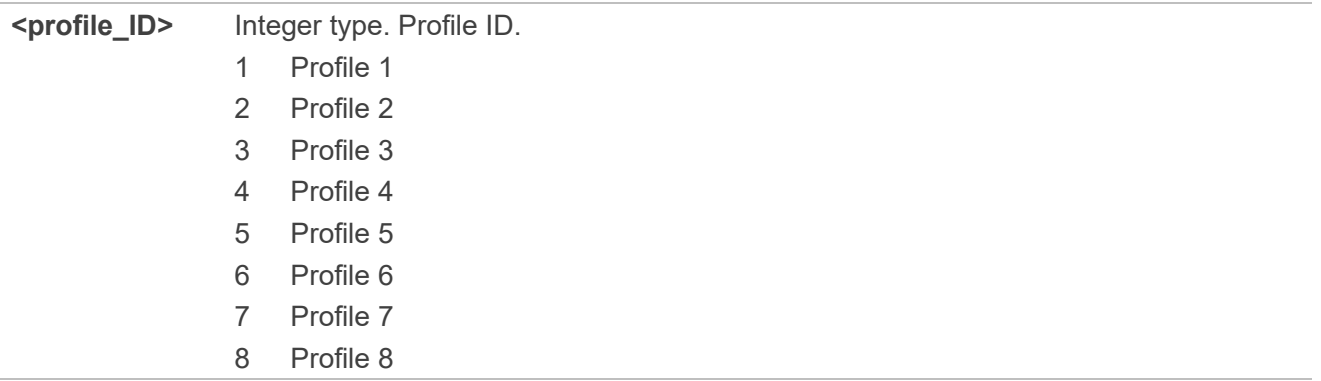

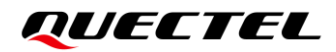

#### **Example**

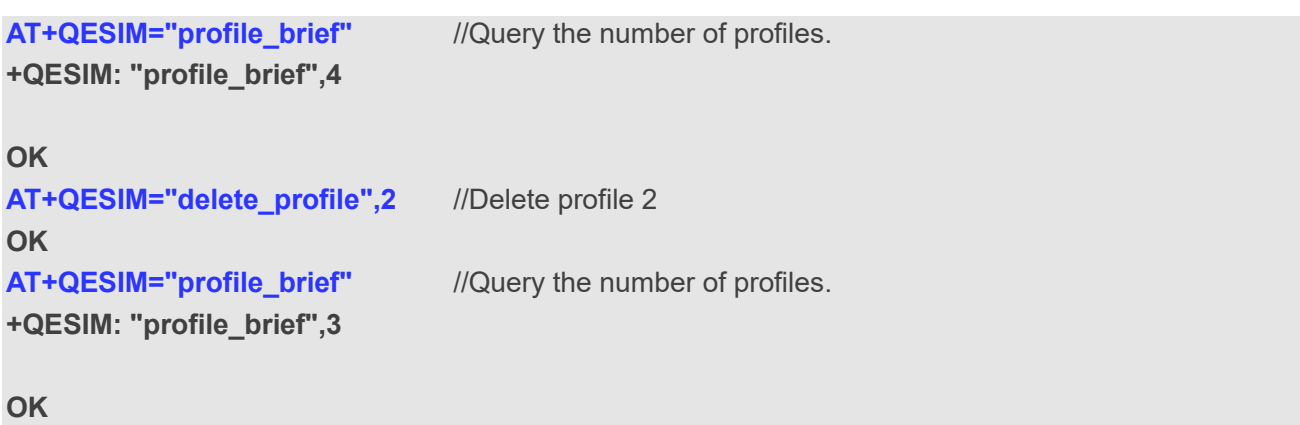

#### <span id="page-14-0"></span>**2.3.7. AT+QESIM="nickname" Configure a Profile Nickname**

This command configures the nickname of the profile with a specific profile ID.

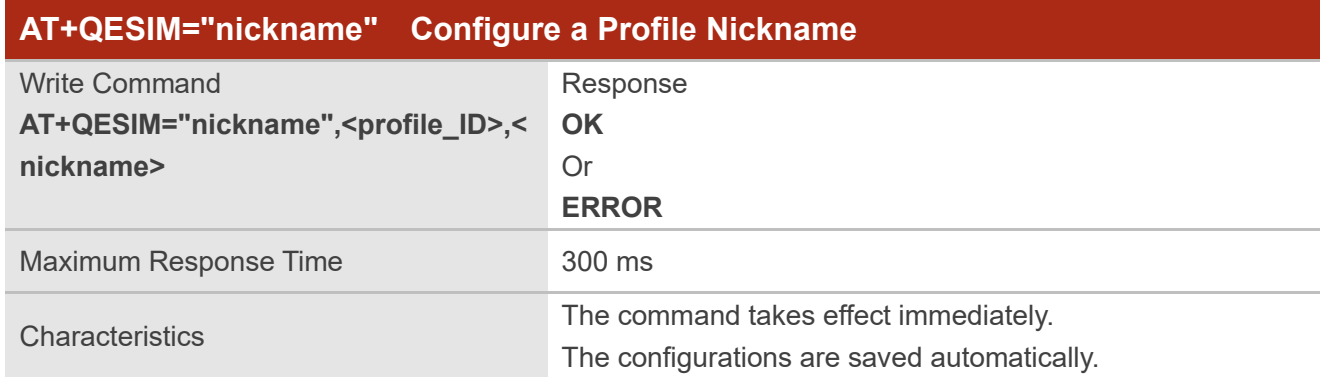

#### **Parameter**

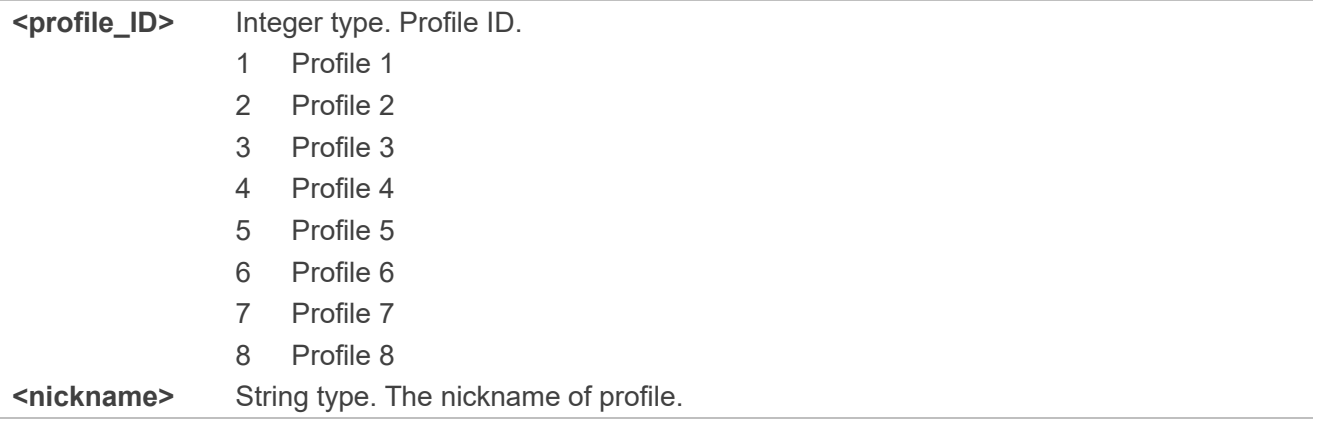

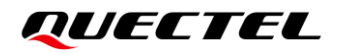

#### **Example**

```
AT+QESIM="nickname",3,"Quectel" //Configure the nickname of profile 3.
OK
AT+QESIM="profile_detail",3 //Query the detailed information of profile 3.
+QESIM: "profile_detail",8988247000111761996F,0,"Quectel","Transatel","TSL_0131",2
```
**OK**

#### <span id="page-15-0"></span>**2.3.8. AT+QESIM="def\_svr\_addr" Update Default SM-DP Server Address**

**AT+QESIM="def\_svr\_addr" Update Default SM-DP Server Address** Write Command **AT+QESIM="def\_svr\_addr"[,<address >]** Response If the optional parameter is omitted, query the current setting: **+QESIM: "def\_svr\_addr",<address> OK** If the optional parameter is specified, update the default SM-DP server address: **OK** Or **ERROR** Maximum Response Time 300 ms Characteristics **The command takes effect immediately.** The configuration is saved automatically.

This command updates the default SM-DP server address.

#### **Parameter**

```
<address> String type. The default SM-DP server address. No more than 255 characters in length.
```
#### **Example**

```
AT+QESIM="def_svr_addr","esim.wo.com.cn" //Update the default SM-DP server address.
OK
AT+QESIM="def_svr_addr" //Query the current default SM-DP server address.
+QESIM: "def_svr_addr","esim.wo.com.cn"
OK
```
## <span id="page-16-0"></span>**2.3.9. AT+QESIM="enable\_profile" Enable a Profile**

This command enables the profile with a specific profile ID.

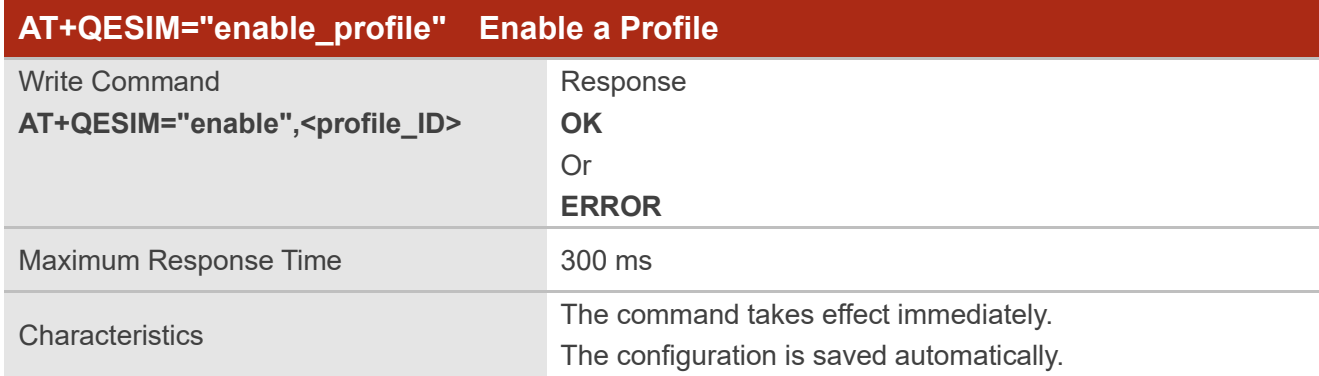

#### **Parameter**

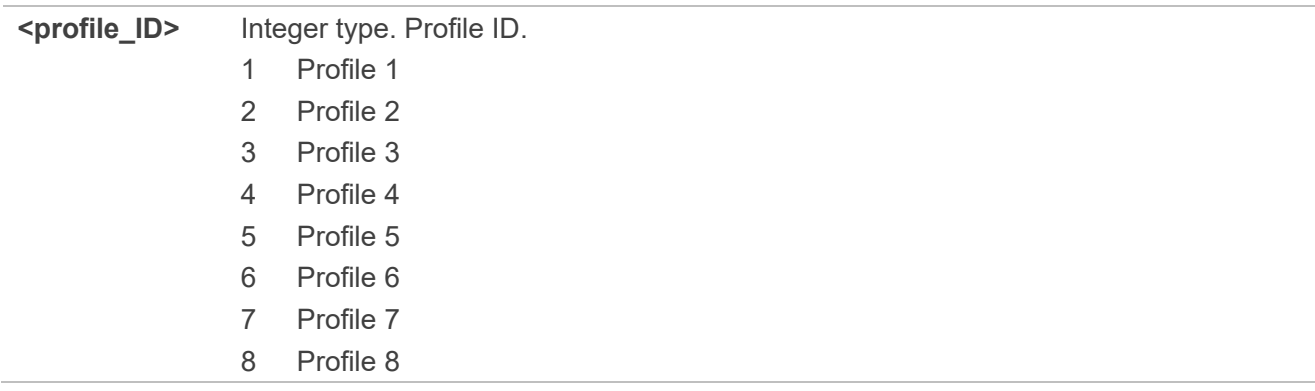

#### **Example**

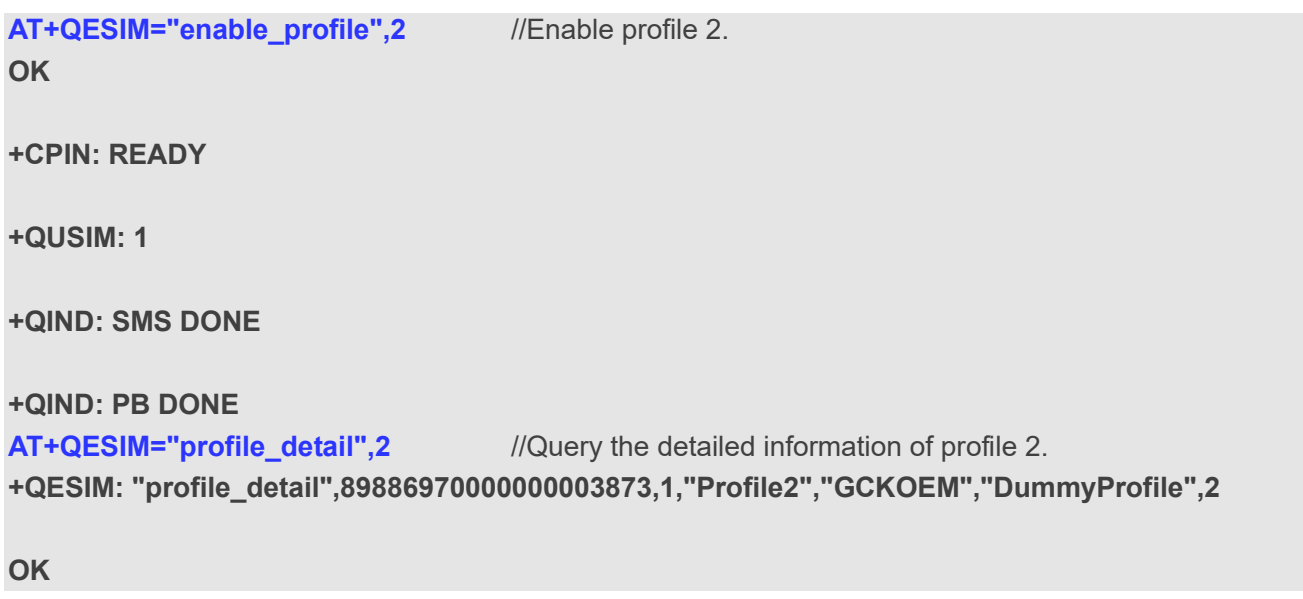

#### <span id="page-17-0"></span>**2.3.10. AT+QESIM="disable\_profile" Disable a Profile**

This command disables the profile with a specific profile ID.

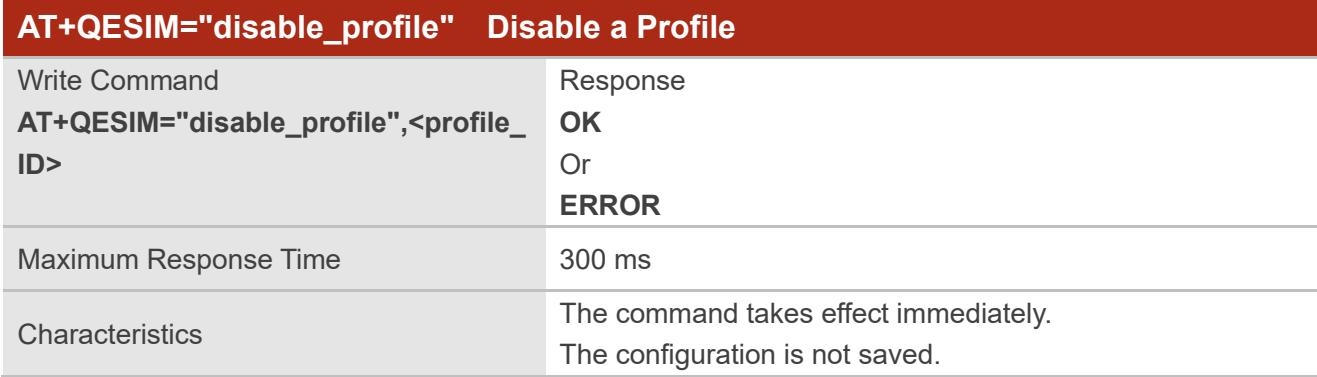

#### **Parameter**

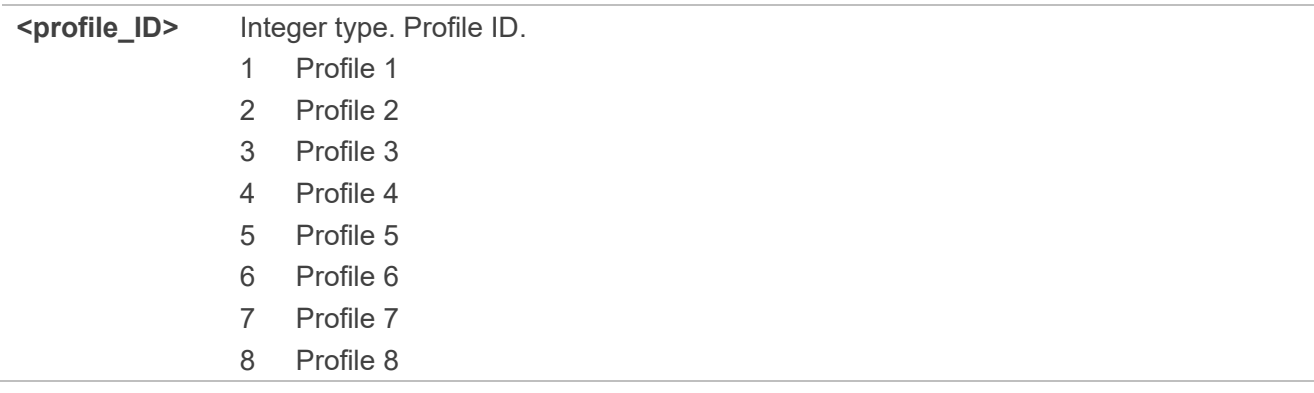

#### **Example**

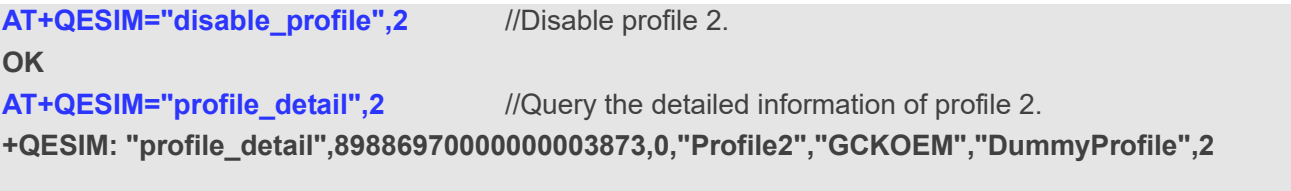

**OK**

## <span id="page-18-0"></span>**Add a Profile**

This chapter describes how to add profiles by eSIM LPA with the help of the eSIM LPAd software installed on your Linux PC.

## <span id="page-18-1"></span>**Install Drivers**

Install USB driver and QMI\_WWAN driver on your Linux PC. Contact Quectel Technical Supports to assist in the installation of the drivers if necessary.

## <span id="page-18-2"></span>**Install Development Software**

You need to install the following software on your Linux PC for preparing the development environment.

#### <span id="page-18-4"></span>**Table 3: Development Software**

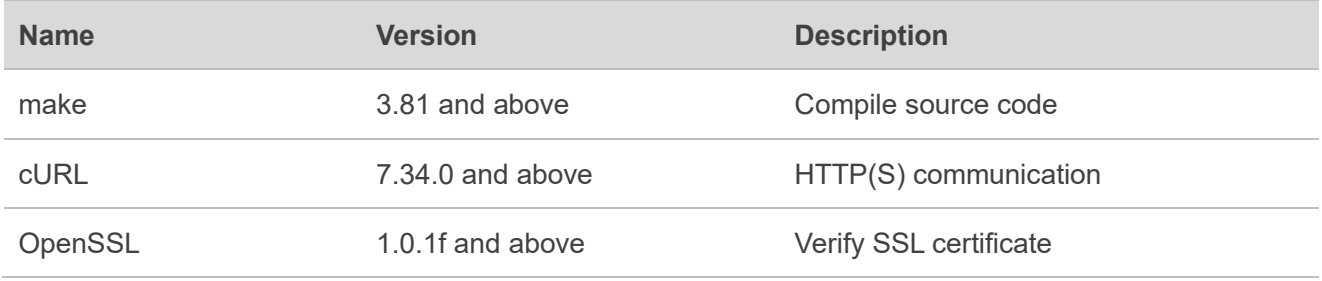

For example, you can execute the following command to install the above software under Ubuntu system:

sudo apt-get install make sudo apt-get install libcurl4-openssl-dev sudo apt-get install openssl

## <span id="page-18-3"></span>**Install SSL Certificate (Optional)**

If the eSIM profile provider has provided the SSL certificate, install it according to the following steps.

● Execute the following command in terminal window to install the certificate(s) under the directory of */usr/local/share/ca-certificates/*:

sudo cp ~/GSMA.crt /usr/local/share/ca-certificates/

⚫ Execute the following command to update the SSL certificate:

sudo update-ca-certificates

## <span id="page-19-0"></span>**Compile Source Code**

#### <span id="page-19-2"></span>**Table 4: Directory Structure of Linux eSIM LPAd Source Code**

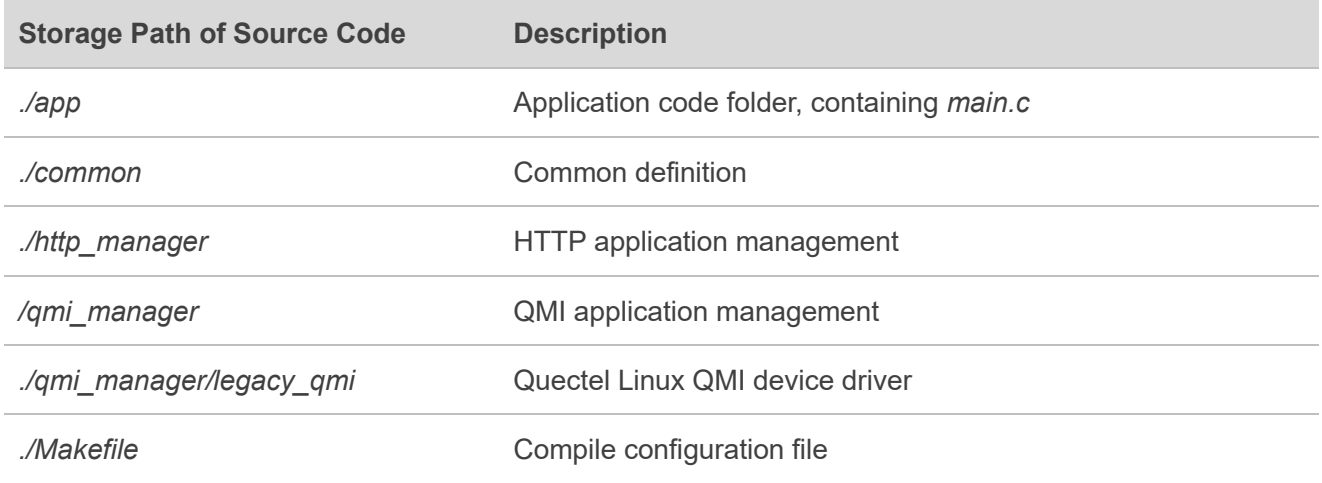

Enter the root directory of eSIM LPAd source code and execute the following command to compile the source code:

sudo make

After compilation is completed, an executable file named *quectel lpad* will be generated in the root directory of eSIM LPAd source code.

## <span id="page-19-1"></span>**Confirm eSIM LPA Configuration**

Make sure that the eSIM LPA is enabled. If not, enable it through **AT+QESIM="lpa\_enable",1**.

## <span id="page-20-0"></span>**Install the Profile**

Execute the following command in terminal window to run *quectel lpad* to install the profile:

```
sudo ./quectel lpad -A [activation code]
```
You can obtain the activation code from the operator, and "\$" in the activation code must be replaced by "\\$". For example:

```
sudo ./quectel_lpad -A 1\$esim.quectel.com\$0123456789ABCDEFGHIJKLMNOPQRSTUVWXYZ\$
```
Due to the blocking mechanism in *quectel\_lpad*, there is no log output during the installation and do not terminate the program at the moment. Log information can be printed in terminal window if debugging is required.

When the installation succeeds or fails, the following prompt will appear respectively in terminal window:

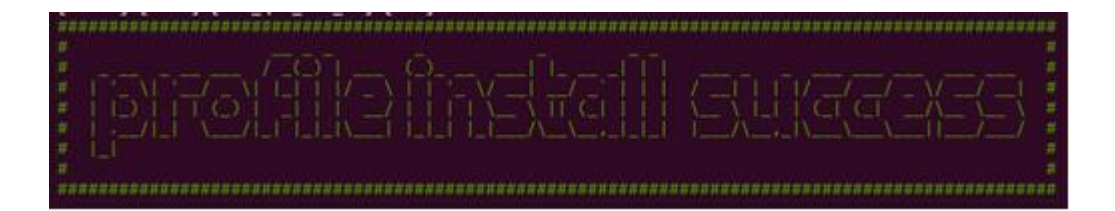

**Figure 1: Prompt of Successful Installation**

<span id="page-20-2"></span>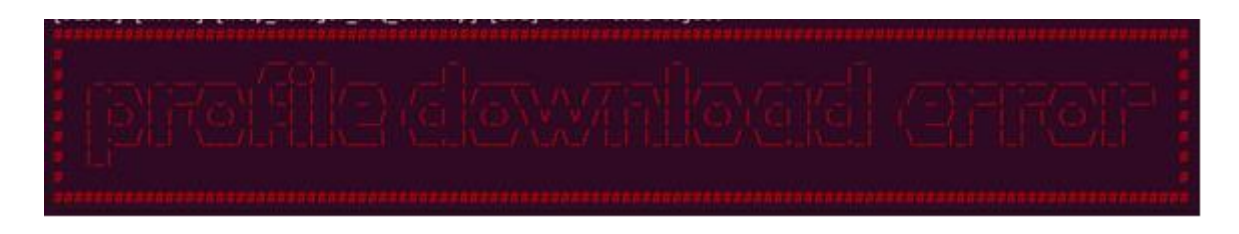

**Figure 2: Prompt of Failed Installation**

## <span id="page-20-3"></span><span id="page-20-1"></span>**Check the Profile**

After installing the profile successfully, you can check the profile information through **AT+QESIM="profile\_brief"** and **AT+QESIM="profile\_detail",<profile\_ID>**.

## <span id="page-21-0"></span>**Common Errors**

This chapter mainly introduces the common errors for installation of the profile.

#### ⚫ **Network**

Common errors about network can be analysed from the error prompt and error code of cURL in log printed in terminal window, as follows:

- 1. Error code 6: hostname can't be resolved.
- 2. Error code 35: SSL connect error.

Replace the network environment and try to download the profile again. Firewalls and network agents may affect the installation of profile.

#### ⚫ **Server**

Common errors are as follows:

- 1. HTTP service unavailable (service issues, you need to consult the service provider).
- 2. The eSIM ID you request is not the same as the one saved in the SM-DP server (activation code has been used, you need to change activation code or consult the provider).
- ⚫ **Module**

Errors can be reported during the installation if one of the following situations appears.

- 1. There is a problem with the profile package returned by the server.
- 2. The same profile has already been installed in eSIM card.

The most common situation is that the same profile has already been installed in eSIM card. When you encounter the situation, check the profile that has been installed, which can be distinguished by ICCID through **AT+QESIM="profile\_detail",<profile\_ID>**.

# <span id="page-22-0"></span>**Appendix Reference**

#### <span id="page-22-1"></span>**Table 5: Terms and Abbreviations**

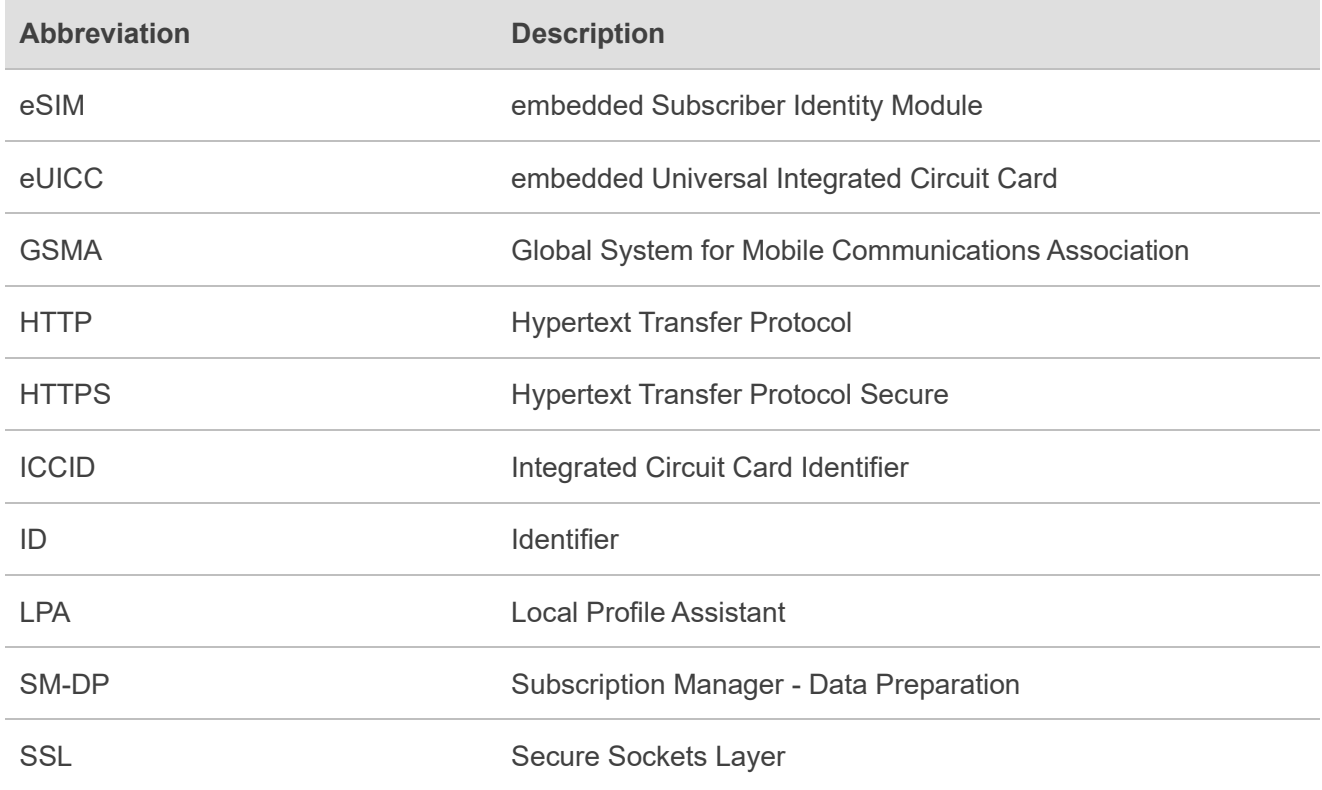